## **Request to Modify Your Accommodations**

You may receive a new diagnosis or decide to pursue other accommodations at some point in your time at Columbia. Please use the following guide to request modifications.

1. Click on "Request to Modify Your Accommodations" as shown in the box below. The link to your MySSD homepage is here:<https://elbert.accessiblelearning.com/Colum/>

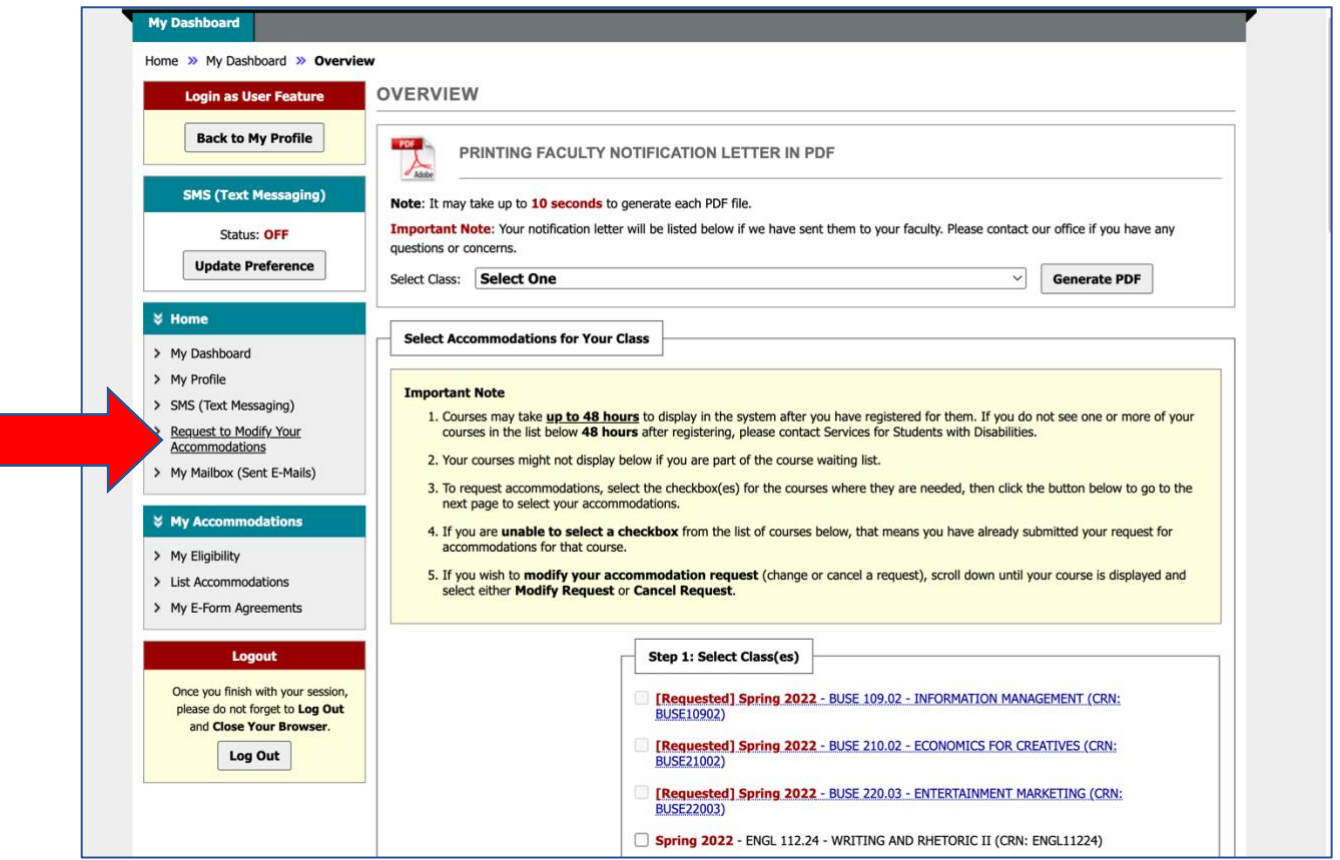

(guide continues on next page)

2. Click "Submit Request to Modify Your Accommodations as shown below.

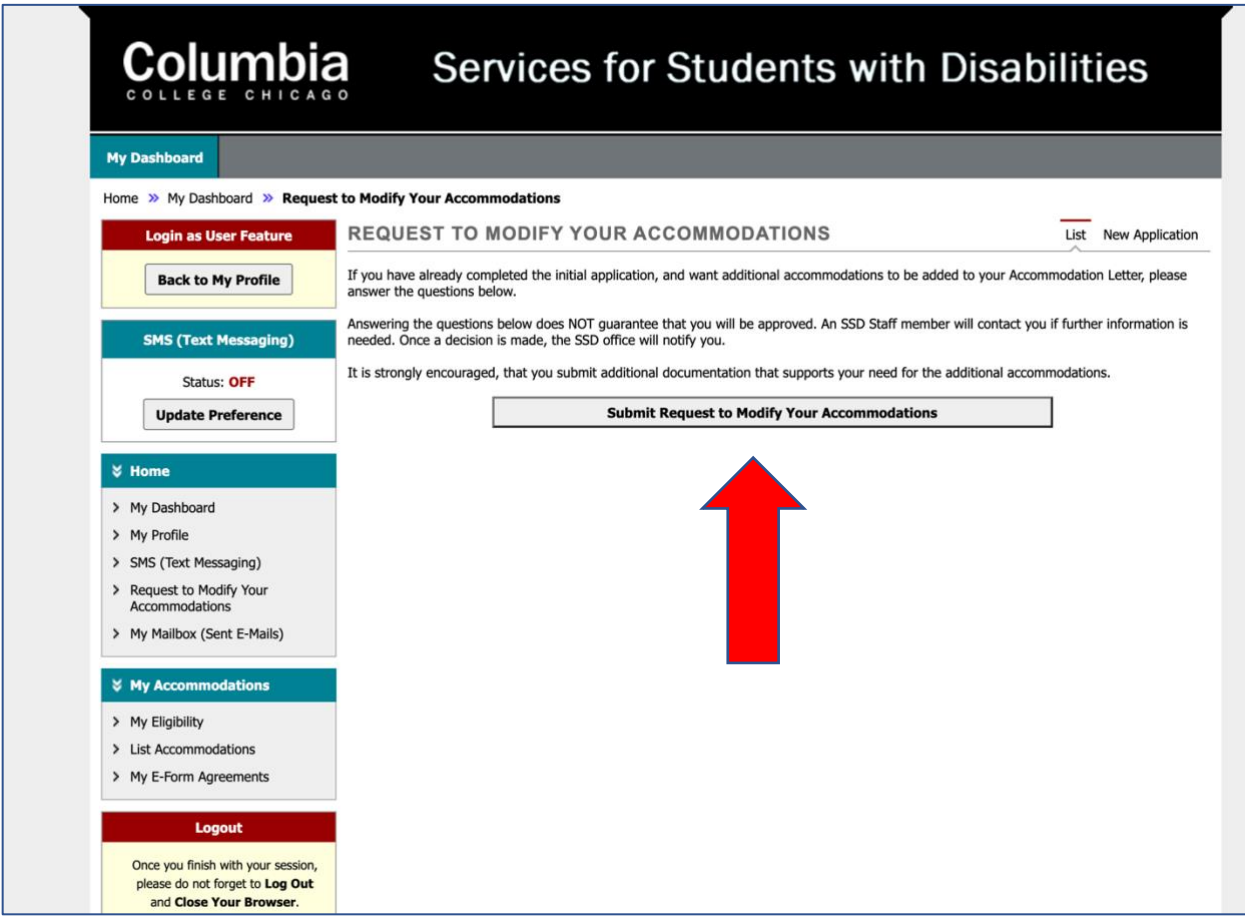

3. Fill out the form. You will also have to a chance to upload new documentation to support the addition of another accommodation.

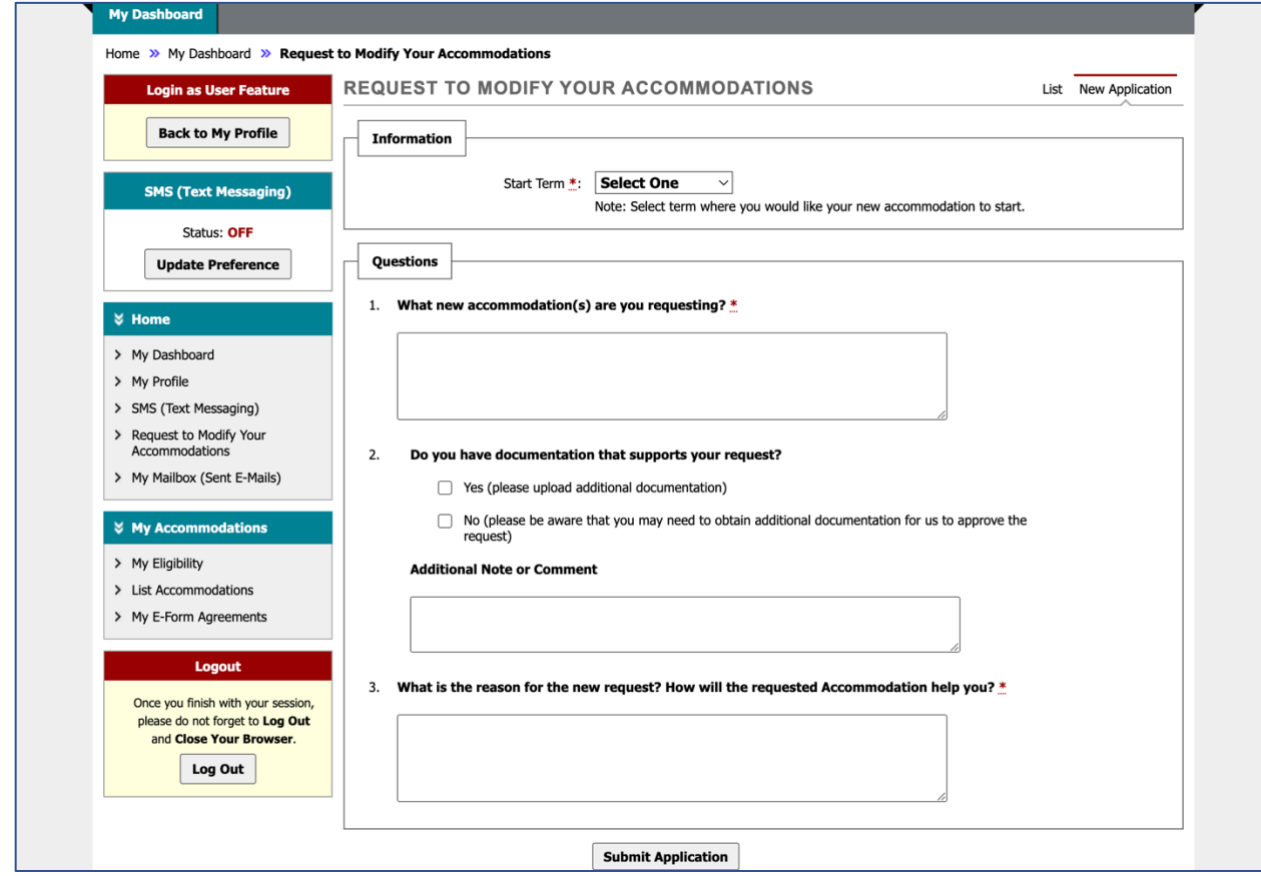

Guide complete!